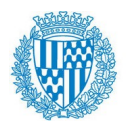

**Servei d'Informàtica i TIC Departament d'Informàtica i TIC**

## **ÍNDEX DOCUMENTS TELETREBALL**

Aquests són els documents que us poden ser útils per fer Teletreball. Els hem anat fent d'acord amb els dubtes més freqüents que ens han anat reportant.

Els documents estan a la Intranet, dins de l'espai *TIC a un Clic*/ Documentació *TIC a un clic i* guardats en carpetes per temes*.* El número del nom del documen*t* correspon a la carpeta on estan ubicats, però d'aquest índex teniu el link per accedir-hi més fàcilment:

07 12 Connexió per fer Teletreball per defecte

- 07 13 Connexió per fer Teletreball avançada
- [16\\_02 FAQs\\_Teletreball\\_Ajuntament\\_de\\_Badalona](http://intranet.badalona.cat:80/webcenter/content/conn/WebCenterSpaces-UCM/path/WebCenterSpaces/TIC/Documentaci%C3%B3%20TIC%20a%20un%20clic/16-TELETREBALL%20(links%20als%20diferents%20manuals)/16_02%20FAQs_Teletreball_Ajuntament_de_Badalona.pdf)
- [16\\_03 Manual VideoConferències\\_skype](http://intranet.badalona.cat:80/webcenter/content/conn/WebCenterSpaces-UCM/path/WebCenterSpaces/TIC/Documentaci%C3%B3%20TIC%20a%20un%20clic/03-Correu%20electr%C3%B2nic/03_17%20Outlook%20Afegir%20perfils%20d)
- [03\\_13\\_Outlook\\_Obrir calendari compartit](http://intranet.badalona.cat:80/webcenter/content/conn/WebCenterSpaces-UCM/path/WebCenterSpaces/TIC/Documentaci%C3%B3%20TIC%20a%20un%20clic/03-Correu%20electr%C3%B2nic/03_13_Outlook_Obrir%20calendari%20compartit.pdf) 03 14 Outlook Obrir bústia d'un altre usuari 03 15 Guia sincronització de correu en mòbils i tauletes Android 03 16 Guia sincronització de correu en iPhone i iPad iOS 03\_17 Outlook Afegir perfils d'usuari 03 18 Outlook Afegir carpetes personals
- [05\\_07\\_Manual\\_Desviament\\_Trucades\\_a\\_telf\\_exterior.pdf](http://intranet.badalona.cat:80/webcenter/content/conn/WebCenterSpaces-UCM/path/WebCenterSpaces/TIC/Documentaci%C3%B3%20TIC%20a%20un%20clic/05-Telefonia/05_07_Manual_Desviament_Trucades_a_telf_exterior.pdf)